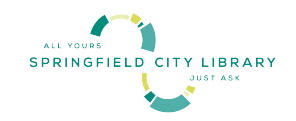

## **قرض گرفتن Chromebook از کتابخانۀ شهر Springfield**

به قرض گرفتن Chromebook از کتابخانه شهر Springfield خوش آمدید!

*Chromebook* ها از طریق کمک مالی از طرف صندوق اتصال اضطراری )ECF )با بودجه کمیسیون ارتباطات فدرال )FCC )امکان پذیر می شوند. هدف این برنامه دسترسی به تکنالوژی الزم برای اتصال به انترنت برای کسانی است که توانایی آن را ندارند.

**در اینجا چند نکته وجود دارد که قبل از قرض گرفتن Chromebook باید بدانید:** 

قرض گیرندگان Chromebook باید 18 سال سن داشته باشند و از وضعیت خوبی در کتابخانه برخوردار باشند.

فقط یک Chromebook برای هر دارنده کارت مجاز است.

Chromebook ها ممکن است به مدت 14 روز قرض گرفته شوند. در صورتیکه Chromebook در مدت سه روز بعد از مدت اتمام برگردانده نشود، دستگاه خاموش میشود و Chromebook قابل استفاده نخواهد بود. تجدید ها مجاز نمی باشد.

Chromebook ها باید از میز توزیع کتابخانه گرفته شود و دوباره به همان میز تحویل داده شود. لطفاً دستگاه راشخصاً به یک کارمند کتابخانه برگردانید که شما از او گرفته بودید، زیرا آنها این را از کارت کتابخانه شما حذف و به شخص بعدی آماده خواهد کرد. Chromebook را در بوک دراب نگ**ذارید** .

Chromebook ها باید با سیم برق و صندوق حمل و نقل به کتابخانه بازگردانده شوند، در همان شرایط کارکرد خوبی که در زمان بررسی بودند. لطفا Chromebook ها را با چارچ کامل برگردانید. ً

حین چک نمودن، مسوولیت Chromebook بر عهده قرض گیرنده می باشد. قرض گیرندگان هنگام استفاده از Chromebook از پالیسی استفاده قابل قبول از انترنت کتابخانه پیروی می کنند.

در صورتیکه Chromebook خراب باشد یا کار نکند، آنرا به میز توزیع کتابخانه برگردانید و در مورد نوعیت مشکل به کارمند کتابخانه گزارش دهید.

کتابخانه هیچ گونه مسئولیتی در قبال فایل ها، داده ها یا معلومات شخصی که با استفاده از Chromebook به آن دسترسی صورت میگیرد/انتقال می شود، ندارد. Chromebook ها بعد از هر بار استفاده تنظیم مجدد می شوند.

کتابخانه هیچ گونه مسوولیتی در قبال خسارات مستقیم، غیر مستقیم یا پیامدی مرتبط با استفاده از Chromebook، از جمله از دست دادن معلومات یا تجاوز به حریم خصوصی را ندارد. کسانیکه از Chromebook استفاده میکنند این کار را به مسوولیت خود انجام میدهد و مسوول عملکرد خویش هستند.

اقدامات غیرقانونی در مقابل تجهیزات یا خدمات کتابخانه نیز ممکن است پیگرد قانونی داشته باشد.

(Dari)

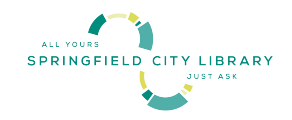

استفاده از Chromebook:

- Chromebook را با فشار دادن دکمه روشن/خاموش در گوشه سمت راست باالی کیبورد، روشن کنید.
	- می توانید از یک ورود موجود به سیستم در گوگل یا در صورت نداشتن گزینه گیست استفاده کنید.
		- دستورالعمل های روی صفحه را برای اتصال به شبکه وای-فای دنبال کنید.
- وقتی از Chromebook استفاده نمی شود، به طور خودکار به حالت سلیپ مود میرود یا میتوانید آن را خاموش کنید.

به یاد داشته که *Chromebook* را چارچ کنید تا هنگام استفاده از دستگاه های تان به آن دسترسی داشته باشید. برای چارچ کردن *Chromebook* اداپتر برق را به یو اس بی وصل کنید و آنرا به مجرای چارچ وصل نمائید. سطح برق در پایین سمت چپ صفحه نمایش نشان داده شده است.

**کدام مشکل دارید؟ لطفاً برای کمک با موقعیت کتابخانه شهر Springfield محلی خود تماس بگیرید یا از وبسایت کتابخانه دیدن کنید.**

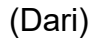

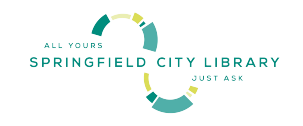

## **موافقت نامۀ Chromebook**

**معلومات حرف اول اسم و تخلص قرض گیرنده \_\_\_\_** من اعالم می کنم که برای دسترسی به انترنت به تجهیزات یا خدمات دسترسی ندارم. من یک Chromebook قرض می گیرم تا دسترسی داشته باشم.

## **برای استفادۀ کارمندان**

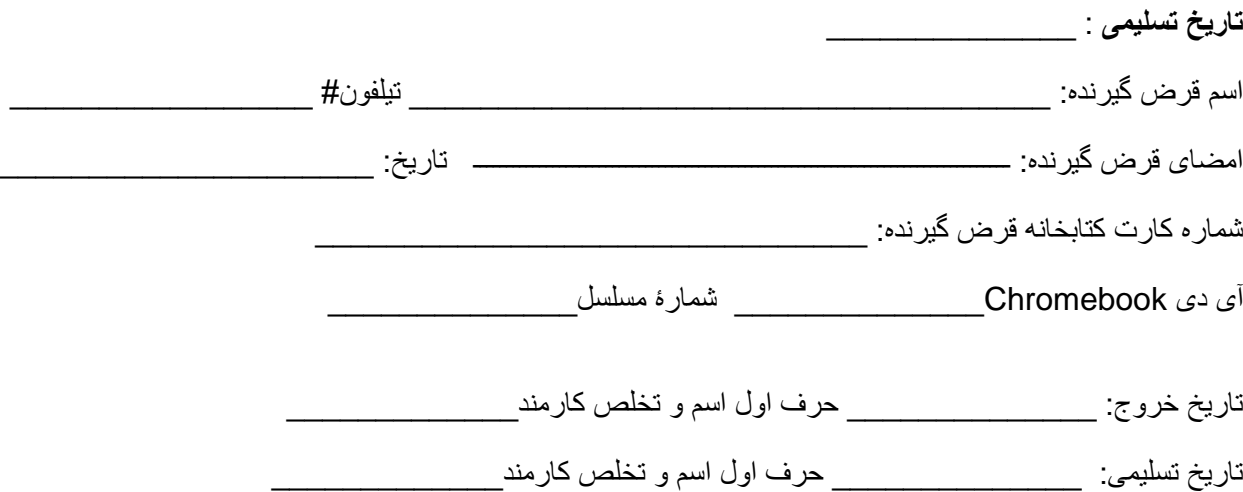

(Dari)